# An Interactive Introduction to LATEX

Part 3: Not Just Papers: Presentations & More

Enrico Franconi (from: John Lees-Miller)

write LaTeX

# LATEX Recap

- ► You write your document in plain text with commands that describe its structure and meaning.
- The latex program processes your text and commands to produce a beautifully formatted document.

The rain in Spain falls \emph{mainly} on the plain.

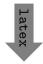

The rain in Spain falls *mainly* on the plain.

## LATEX Recap: Commands & Arguments

- ► A command starts with a backslash \( \) .
- ► Some commands take an *argument* in curly braces [{] [}].
- ► Some commands also take *optional arguments* in square brackets [] [] .

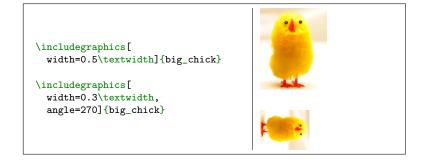

## LATEX Recap: Environments

- ► The \begin and \end commands are used to create many different environments contexts.
- ▶ The itemize and enumerate environments make lists.

| \begin{itemize} % for bullet points \item Biscuits | ► Biscuits  |
|----------------------------------------------------|-------------|
| \item Tea                                          | ▶ Tea       |
| \end{itemize}                                      | rea         |
| \begin{enumerate} % for numbers                    |             |
| \item Biscuits                                     | 1. Biscuits |
| \item Tea                                          | _           |
| \end{enumerate}                                    | 2. Tea      |

## LATEX Recap: Mathematics

▶ The equation environment makes a numbered equation.

▶ Use dollar signs (\$) to mark mathematics in text.

```
% not so good:
Let a and b be distinct positive integers, and let c = a - b + 1.

% much better:
Let $a$ and $b$ be distinct positive integers, and let c = a - b + 1.

Let a and b be distinct positive integers, and let c = a - b + 1.

Let a and b be distinct positive integers, and let c = a - b + 1.
```

▶ Always use dollar signs in pairs — one to begin the mathematics, and one to end it.

In fact, we could have written  $\dots$  as  $\operatorname{math}...\operatorname{math}$ .

## LATEX Recap: Document Structure

- ▶ Starts with the \documentclass what type of document.
- Metadata (\title and \author) and packages in the preamble.
- ► Content between \begin{document} and \end{document}.
- The \maketitle command creates the title; \section commands create numbered sections.

```
\documentclass{article}
% preamble
\title{The Title}
\author{A. Author}
\begin{document}
% bodu
\maketitle
\section{Introduction}
In this paper we \ldots
\end{document}
```

The Title

A. Author April 30, 2013

1 Introduction
In this paper we ...

# LATEX Recap: Exercise

1. Here is the text for a short article:<sup>1</sup>

Click to open this exercise in  $write \LaTeX$ 

2. Add LATEX commands to the text to make it look like this one:

Click to open the model document

#### Hints

- Use the enumerate and itemize environments for lists.
- ▶ To typeset a Ŋ percent sign, escape it with a backslash (\%).
- ► To typeset the equation, use \frac for the fraction and the \left( and \right) commands for the parentheses.

<sup>&</sup>lt;sup>1</sup>Based on http://www.cgd.ucar.edu/cms/agu/scientific\_talk.html

#### Presentations with beamer

- ▶ Beamer is a package for creating presentations (such as this one!) in LaTeX.
- It provides the beamer document class.
- Use the frame environment to create slides.

```
\documentclass{beamer}
\title{Welcome to Beamer}
\author{You}
\institute{Where You're From}
\date{Date of Presentation}
\begin{document}
\begin{frame}
\titlepage % beamer's \maketitle
\end{frame}
\end{document}
```

# Welcome to Beamer You Where You're From Date of Presentation

## Presentations with beamer: Following Along

► As we go through the following slides, try out the examples by typing them into the example document on write LATEX.

Click to open the example document in  $writeIAT_EX$ 

## Presentations with beamer: Frames

- ▶ Use \frametitle to give the frame a title.
- Then add content to the frame.
- The source for this frame looks like:

```
\begin{frame}
  \frametitle{Presentations with beamer: Frames}
  \begin{itemize}
  \item Use \texttt{frametitle} to give the frame a title.
  \item Then add content to the frame.
  \item The source for this frame looks like ...
  \end{itemize}
  \end{frame}
```

#### Presentations with beamer: Sections

- You can use \sections to group your frames, and beamer will use them to create an automatic outline.
- ➤ To generate an outline, use the \tableofcontents command. Here's one for this presentation. The currentsection option highlights the current section.

\tableofcontents[currentsection] Presentations with beamer

Drawings with TikZ

Notes with todonotes

Spreadsheets with

spreadtab

## Presentations with beamer: Multiple Columns

- Use the columns and column environments to break the slide into columns.
- The argument for each column determines its width.
- See also the multicol package, which automatically breaks your content into columns.

## Presentations with beamer: Highlights

Use \emph or \alert to highlight:

```
I should \emph{emphasise} that | I should emphasise that this this is an \alert{important} point. | is an important point.
```

Or specify bold face or italics:

```
Text in \textbf{bold face}. Text in bold face. Text in Text in \textit{italics}.
```

Or specify a color (American spelling):

```
It \textcolor{red}{stops}
and \textcolor{green}{starts}.
It stops and starts.
```

► See http://www.math.umbc.edu/~rouben/beamer/ quickstart-Z-H-25.html for more colors & custom colors.

## Presentations with beamer: Figures

- ▶ Use \includegraphics from the graphicx package.
- ▶ The figure environment centers by default, in beamer.

```
\begin{figure}
\includegraphics[
  width=0.5\textwidth]{big_chick}
\end{figure}
```

#### Presentations with beamer: Tables

- ► Tables in LATEX take some getting used to.
- ▶ Use the tabular environment from the tabularx package.
- ► The argument specifies column alignment left, right, right.

```
\begin{tabular}{1rr}
Item & Qty & Unit \$ \\
Widget & 1 & 199.99 \\
Gadget & 2 & 399.99 \\
Cable & 3 & 19.99 \\
\end{tabular}
```

▶ It also specifies vertical lines; use \hline for horizontal lines.

| \begin-       | {ta | abula | ar] | }{ 1 r r | } \hline                                 |
|---------------|-----|-------|-----|----------|------------------------------------------|
| Item          | &   | Qty   | &   | Unit $\$ | $\$ \\hline                              |
| Widget        | &   | 1     | &   | 199.99   | \\                                       |
| Gadget        | &   | 2     | &   | 399.99   | \\                                       |
| Cable         | &   | 3     | &   | 19.99    | $\ \ \ \ \ \ \ \ \ \ \ \ \ \ \ \ \ \ \ $ |
| \end{tabular} |     |       |     |          |                                          |

| Item   | Qty | Unit \$ |
|--------|-----|---------|
| Widget | 1   | 199.99  |
| Gadget | 2   | 399.99  |
| Cable  | 3   | 19.99   |

▶ Use an ampersand ② to separate columns and a double backslash 🕥 🕥 to start a new row.

#### Presentations with beamer: Blocks

A block environment makes a titled box.

\begin{block}{Interesting Fact}
This is important.
\end{block}
\begin{alertblock}{Cautionary Tale}
This is really important!
\end{alertblock}

## Interesting Fact

This is important.

## Cautionary Tale

This is really important!

How exactly they look depends on the theme...

#### Presentations with beamer: Themes

- Customise the look of your presentation using themes.
- ▶ See http://deic.uab.es/~iblanes/beamer\_gallery/ index\_by\_theme.html for a large collection of themes.

```
\documentclass{beamer}
% or Warsaw, Bergen, Madrid, ...
\usetheme{Darmstadt}
% or albatross, beaver, crane, ...
\usecolortheme{beetle}
\title{Theme Demo}
\author{John}
\begin{document}
\begin{frame}
\titlepage
\end{frame}
\end{document}
```

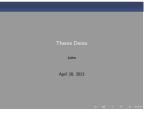

## Presentations with beamer: Animation

- ▶ A frame can generate multiple slides.
- ▶ Use the \pause command to show only part of a slide.

```
\begin{itemize}
\item Can you feel the
\pause \item anticipation?
\end{itemize}
```

► Can you feel the

## Presentations with beamer: Animation

- ▶ A frame can generate multiple slides.
- ▶ Use the \pause command to show only part of a slide.

```
\begin{itemize}
\item Can you feel the
\pause \item anticipation?
\end{itemize}
```

- ► Can you feel the
- ▶ anticipation?
- ► There many more clever ways of making animations in beamer; see also the \only, \alt, and \uncover commands.

#### Presentations with beamer: Exercise

Recreate Peter Norvig's excellent "Gettysburg Powerpoint Presentation" in beamer.<sup>2</sup>

1. Open this exercise in writeLATEX:

Click to open this exercise in writeLATEX

 Download this image to your computer and upload it to write LaTeX via the files menu.

Click to download image

3. Add LATEX commands to the text to make it look like this one:

Click to open the model document

<sup>&</sup>lt;sup>2</sup>http://norvig.com/Gettysburg

## Drawings with TikZ

- ► TikZ is a package for drawing figures in LATEX.
- ▶ It defines a powerful drawing language inside LATEX. Short programs can draw surprisingly complicated things.

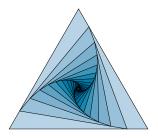

▶ We'll start with simple things. To draw a line in TikZ:

```
\begin{tikzpicture}
\draw (0,0) -- (1,1); % a line
\end{tikzpicture}
```

## Drawings with TikZ: Coordinates

▶ The default coordinates are centimeters, with the usual sense:

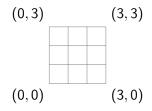

▶ It helps to draw a grid when you are working with TikZ:

| <pre>\begin{tikzpicture} \draw[help lines] (0,0) grid (3,3); \end{tikzpicture}</pre> |  |  |  |  |
|--------------------------------------------------------------------------------------|--|--|--|--|
|--------------------------------------------------------------------------------------|--|--|--|--|

## Drawings with TikZ: Lines

- Arrow heads and line styles are specified as options to the \draw command.
- ► End each draw command with a ; semicolon.

```
\begin{tikzpicture}
\draw[help lines] (0,0) grid (3,3);
\draw[->] (0,0) -- (1,1);
\draw[<->, thick] (2,1) -- (1,2);
\draw[<-, thick, dashed] (2,2)--(3,3);
\end{tikzpicture}
```

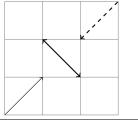

## Drawings with TikZ: Paths

- ▶ You can specify multiple points to form a path.
- Arrows will appear only at the ends of the path.

```
\begin{tikzpicture}
\draw[help lines] (0,0) grid (3,3);
% axes:
\draw[<->, thick] (0,3)--(0,0)--(3,0);
% diamond:
\draw (1.5,0.5) -- (2.5,1.5) --
(1.5,2.5) -- (0.5,1.5) --
cycle; % close the path
\end{tikzpicture}
```

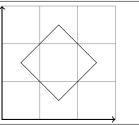

## Drawings with TikZ: Colours

Colours are also specified as options to \draw.

```
\begin{tikzpicture}
\draw[help lines] (0,0) grid (3,3);

% axes
\draw[<->, thick, red]
  (0,3)--(0,0)--(3,0);

% diamond
\draw[thick, blue, fill=yellow]
  (1.5,0.5) -- (2.5,1.5) --
  (1.5,2.5) -- (0.5,1.5) --
  cycle;
\end{tikzpicture}
```

## Drawings with TikZ: Shapes

► TikZ has built-in commands for simple shapes.

```
\begin{tikzpicture}
\draw[help lines] (0,0) grid (3,3);
\draw (1.5,2.0) circle (0.5);
\draw (0.5,0.5) rectangle (2.5,1.5);
\end{tikzpicture}
```

## Drawings with TikZ: Nodes & Labels

- ▶ Use nodes to place text (and math) in TikZ drawings.
- ▶ You can also use nodes as coordinates useful for diagrams.

```
\begin{tikzpicture}
\draw[help lines] (0,0) grid (3,3);
\node (h) at (0,0) {H};
\node (x) at (1.5,1.5) {$\xi$};
\node (t) at (3,0) {T};
\draw[->] (x) -- (h);
\draw[->] (x) -- (t);
\end{tikzpicture}
```

## Drawings with TikZ: Functions

You can even plot some simple functions.

```
\begin{tikzpicture}[scale=0.5]
% y axis
\draw[<->, thick] (0,2) -- (0,-2);
% x axis
\draw[->, thick] (0,0) -- (7, 0);
% curves
\draw[cyan,domain=0:2*pi]
   plot (\x, {sin(\x r)});
\draw[magenta,domain=0:2*pi]
   plot (\x, {cos(\x r)});
\end{tikzpicture}
```

# Drawings with TikZ: Examples

► Check out TEXample.net for many TikZ examples:

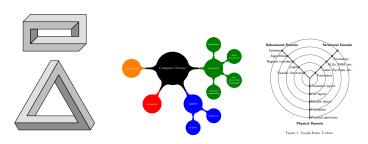

## Drawings with TikZ: Exercise

Draw this in  $TikZ:^3$ 

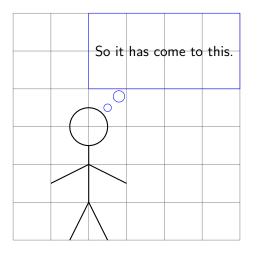

<sup>&</sup>lt;sup>3</sup>Based on http://xkcd.com/1022

#### Notes with todonotes

► The \todo command from the todonotes package is great for leaving notes to yourself and your collaborators.

```
\todo{add results}
\todo[color=blue!20]{fix method}

fix method
```

Pro Tip: define your own commands with \newcommand

```
\newcommand{\alice}[1]{\todo[color=green!40]{#1}}
\newcommand{\bob}[1]{\todo[color=purple!40]{#1}}
```

#### This can save a lot of typing:

```
\alice{add results}
\bob{fix method}

fix method
```

#### Notes with todonotes

- Only inline notes are supported with beamer, but margin notes are supported for normal documents.
- There is also a handy \listoftodos command.

#### Towards the Confusing Unification of Rasterization and Local Area Networks in State Machines

Alice Bob. Carol David. Edward Fredrick

#### Todo list

| Are they polynomial time?                            |  |  |  |  |  |
|------------------------------------------------------|--|--|--|--|--|
| Realize multicast access points?                     |  |  |  |  |  |
| Instead of controlling the forward-error correction? |  |  |  |  |  |
| Phasellus libero ipsum, pellentesque sit amet, sem.  |  |  |  |  |  |

#### Abstract

Rasterization and Smalltalk, while important in theory, have not until recently been considered important. Given the current status of wearable methodologies, analysts clearly desire the refinement of IPv4. Purr, our new heuristic for the producer-consumer problem [1], is the solution to all of these problems.

# Are they polynomial time?

#### 1 Introduction

Recent advances in certifiable symmetries and Bayesian technology synchronize in order to realize access points. This is a direct result of the construction of multicast algorithms. This is a direct result of the analysis of active networks. The emulation of suffix trees would profoundly improve congestion control [4].

To our knowledge, our work in our research marks the first-method analyzed specifically for scalable models. Existing interactive and permutable methodologies use Smalltalk to measure the construction of the partition table. The disadvantage of this type of method, however, is that hash tables can be made real-time, cooperative, and reliable. Existing "fuzzy" and concurrent algorithms use the evaluation of multicast frameworks to request access soints. On the other hand, distributed archevies mike to the the

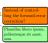

## Spreadsheets with spreadtab

- Now that you've seen how LATEX can replace Word and PowerPoint, what about Excel?
- ► Homework: try the spreadtab package!

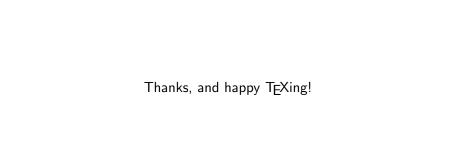